# Welcome to MyPath<sup>®</sup> XEdgenuit Help Your Student Succeed from Home

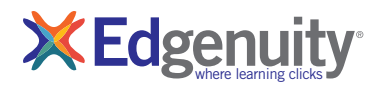

Dear Parent or Caregiver,

Welcome to Edgenuity MyPath!

Your student has been enrolled in this personalized learning program designed to maximize their academic growth in reading and math. The individualized learning path assigned to your student features interactive, engaging lessons that adapt to their needs to strengthen their skills.

# Your Student's Experience with MyPath

MyPath uses high-quality, interactive videos, books, songs, and practice to teach reading and math concepts that will help your student build a solid foundation and master academic content. The benchmark assessment chosen by your student's school identifies their current skill level and uses that data to create an individualized learning path. As your student works in MyPath, it adapts to their performance level so they can learn and practice the skills needed to reach their full potential. Plus, as your student engages with each lesson, there are opportunities to earn stars and unlock avatars and backgrounds to customize their learning environment.

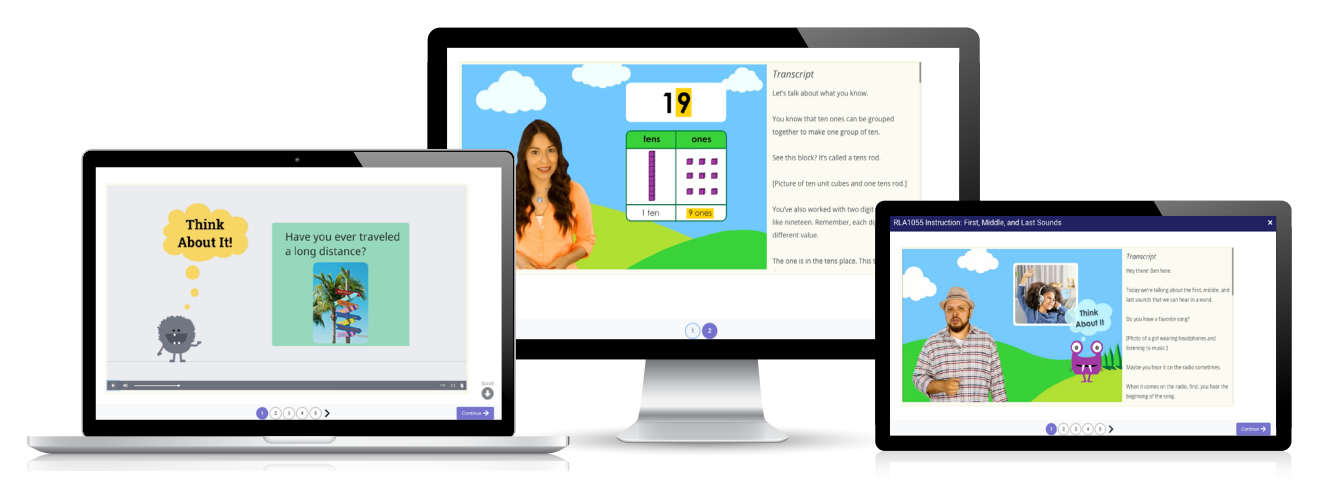

### Supporting Your Student's Progress

You can help your student succeed in MyPath by following these recommendations:

- **Encourage your student to use MyPath at home.**
- **Provide a distraction-free workspace and encourage your student to be thoughtful and attentive as they complete their work.**
- Review any worksheets or lessons assigned by the teacher.
- Review your student's performance with their teacher. Discuss their overall progress and growth and test results as well as skill areas where they may be struggling.

# To log in to MyPath at home, follow these instructions on a computer or tablet (no smartphones):

- 1. Go to: [https://app.edgenuity.com/](https://app.edgenuity.com/
)
- 2. Enter Login code:
- 3. Then enter the following login credentials:

Username: Password: